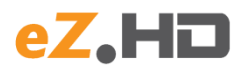

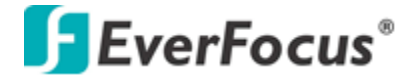

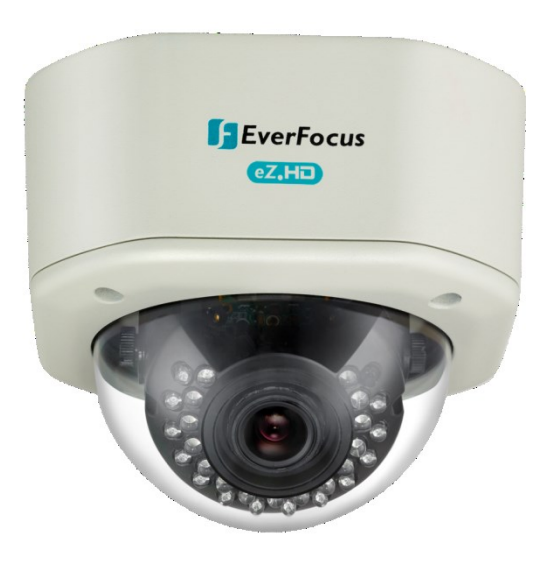

# **EHD 935F**

Vandalismusgeschützte Außenkamera mit Varioobjektiv und IR, eZ.HD / AHD 1080p

## **INSTALLATION / BEDIENUNG**

#### **Sicherheitshinweise**

- Behandeln Sie die Kamera vorsichtig. Setzen Sie die Kamera nicht stärkeren Stößen oder Vibrationen aus. Montieren Sie die Kamera an einem festen Untergrund.
- Installieren Sie die Kamera nicht in unmittelbarer Nähe elektromagnetischer Felder (Transformatoren, Elektromotoren, Fernseher, Lautsprecher, usw.). Dies könnte gegenseitige Störungen zur Folge haben.
- Installieren Sie die Kamera nicht in einem Bereich mit hoher Umgebungstemperatur.
- Montieren Sie die Kamera so, dass der Sensorchip nicht dem direkten Sonnenlicht oder ähnlich starken Lichtquellen ausgesetzt ist.
- Betreiben Sie die Kamera nur mit den vorgegebenen Betriebsspannungen.
- Die Kamera darf nur von autorisiertem Fachpersonal geöffnet werden.

Dieses Produkt kann im kommerziellen und im begrenzten Maße auch im industriellen Bereich eingesetzt werden. Dies ist eine Einrichtung, welche die Funkentstörung nach **Klasse A** besitzt.

Ihr EverFocus Produkt wurde mit hochwertigen Materialien und Komponenten entworfen und hergestellt, die recycelbar sind und wieder verwendet werden können.Dieses Symbol bedeutet, dass elektrische und elektronische Geräte am Ende ihrer Nutzungsdauer vom Hausmüll getrennt entsorgt werden müssen.Bitte entsorgen Sie dieses Gerät bei Ihrer örtlichen kommunalen Sammelstelle oder im Recycling Centre.

Dieses Produkt ist RoHS-konform.

Alle Angaben in diesem Handbuch entsprechen dem technischen Stand zum Herausgabedatum. Technische Änderungen und Druckfehler vorbehalten. Lesen Sie vor der Installation dieses Handbuch sorgfältig. Bewahren Sie das Handbuch für spätere Verwendung auf.

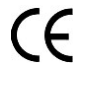

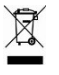

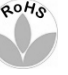

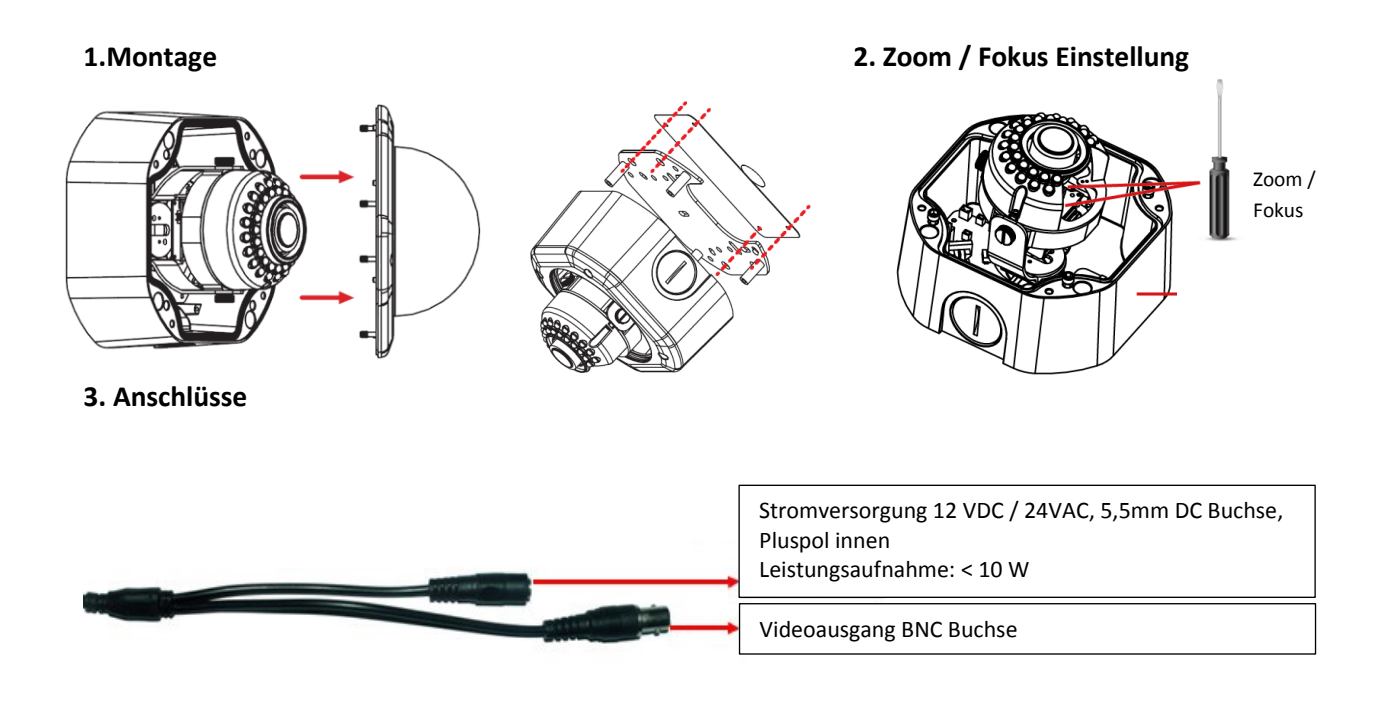

#### **4. OSD Menü Steuertasten / Test - Videoausgang**

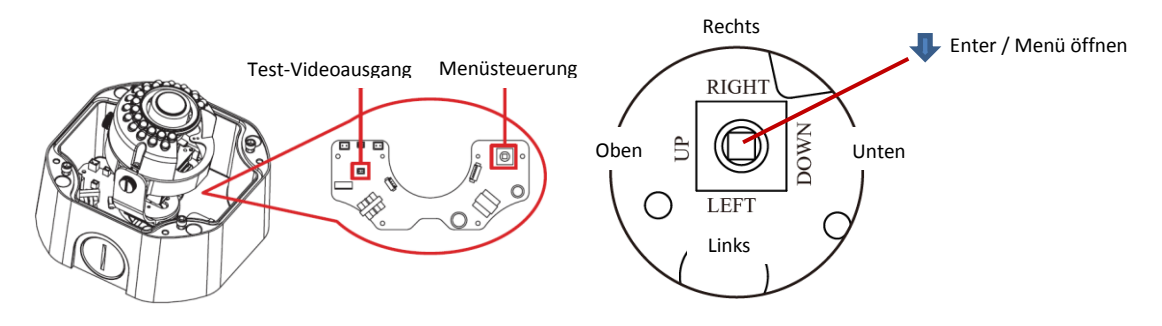

#### **5. Luftentfeuchter - Pack**

Nach Abschluss der Installation und vor dem Schließen des Gehäuses muss das mitgelieferte Luftentfeuchter-Pack ausgepackt und im Gehäuse plaziert werden, um spätere Kondensation zu verhindern.

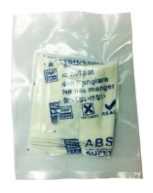

1. Folienverpackung entfernen (sinnvoll!) 2. Einfalten 3. Im unteren Bereich des Gehäuses

#### **6. Umstellung Videoformate**

eZ.HD / AHD Modus: **RECHTS / RIGHT** Taste > 5 s betätigen Standard Video PAL / 960H: **LINKS / LEFT** Taste > 5 s betätigen Umschalten 720p/1080p: **Oben / Up** Taste > 5 s betätigen Umschalten PAL / NTSC: **UNTEN / DOWN** Taste > 5 s betätigen

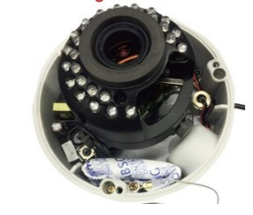

einklemmen.

**7. Sprachumstellung**

Öffnen Sie das OSD - Menü mit der **> ENTER** Taste. Wählen Sie den Menüpunkt > **7. SPECIAL**. Wählen Sie > **5. LANGUAGE**, dann schalten Sie die verfügbaren Sprachen mit Links/Rechts Taste auf **> GER** und bestätigen mit **> ENTER**.

### **6. OSD Menüstruktur**

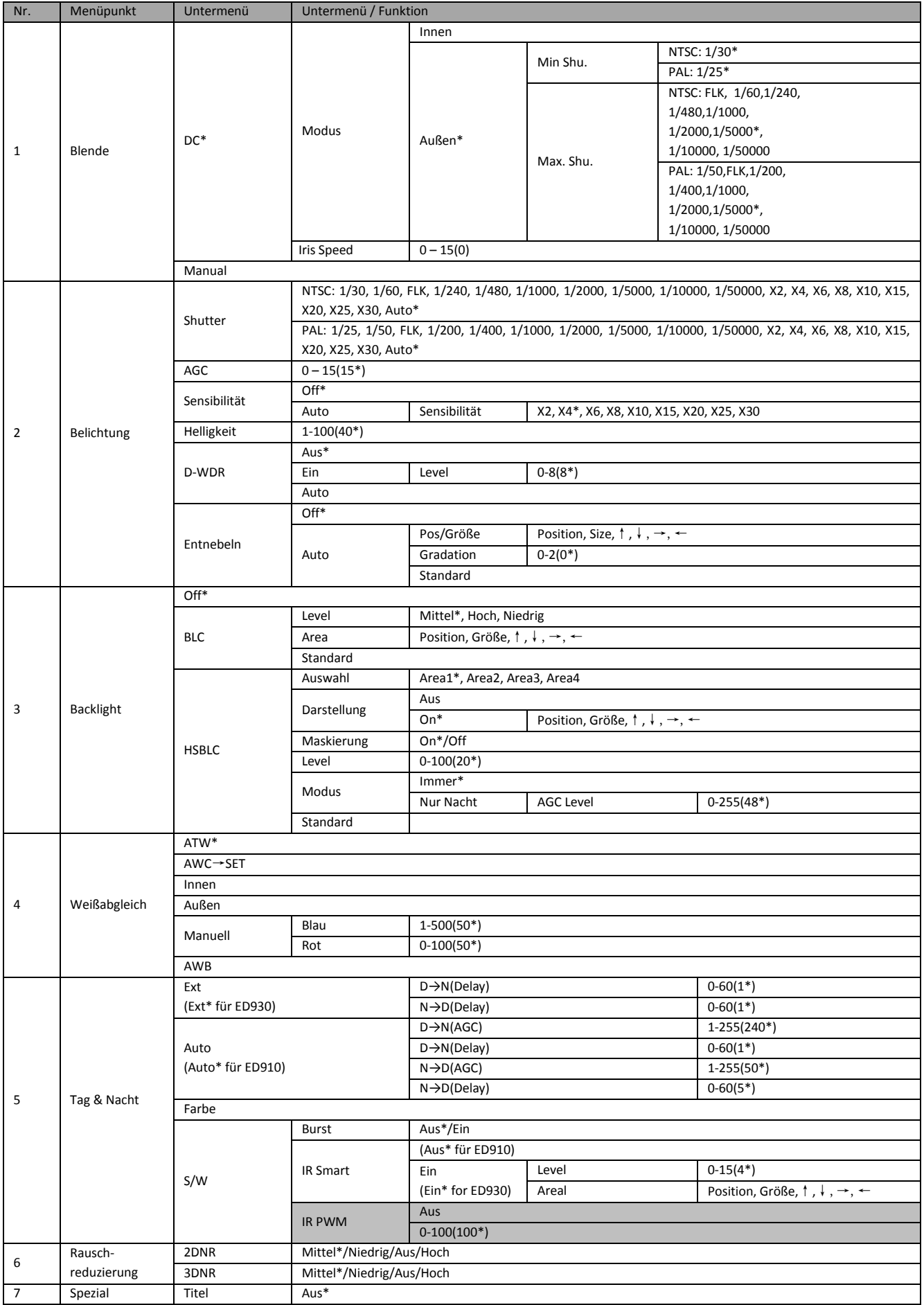

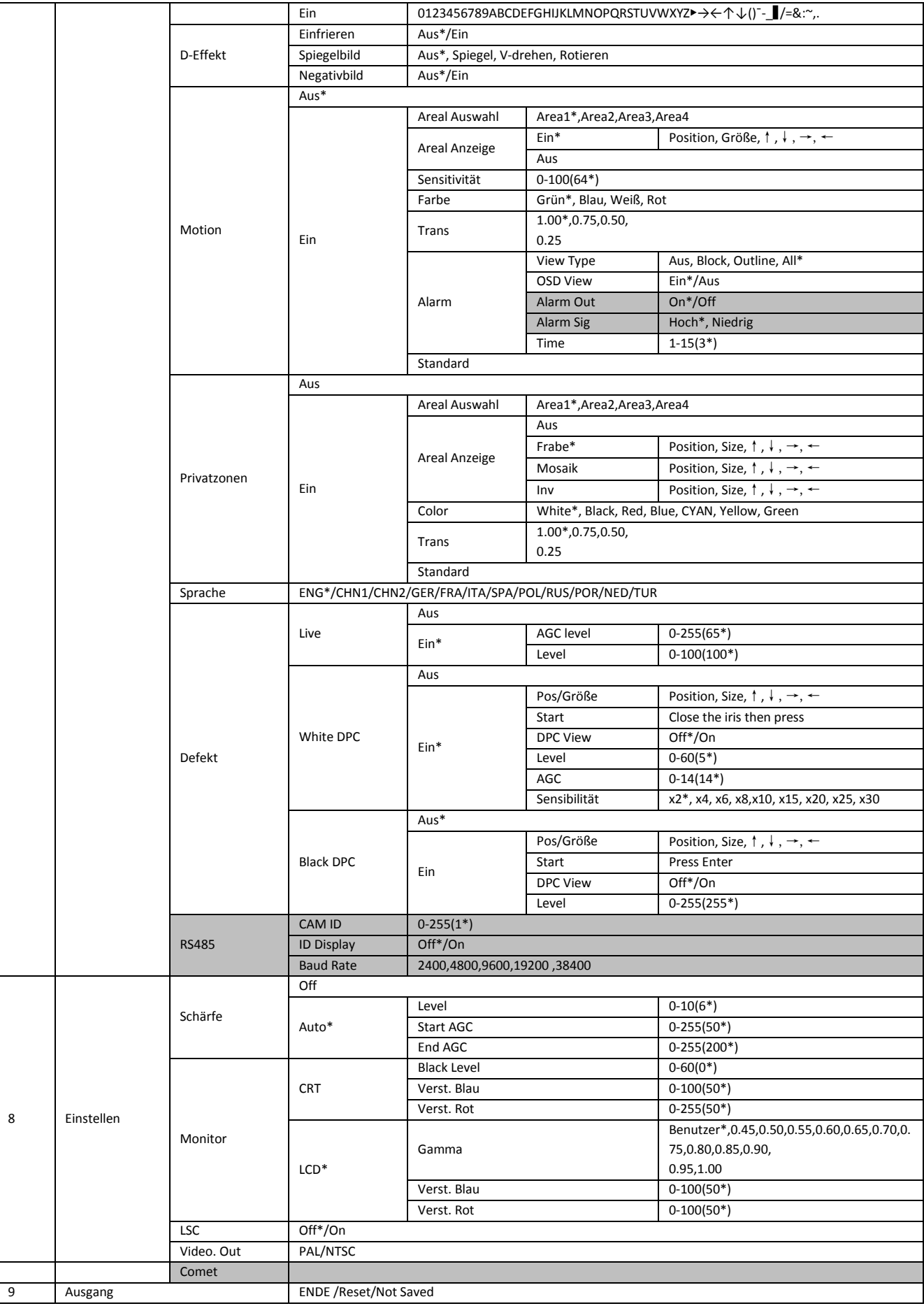

Anmerkung: Grau hinterlegte Funktionen werden von diesem Kameramodell nicht unterstützt.